## Lab Exercise

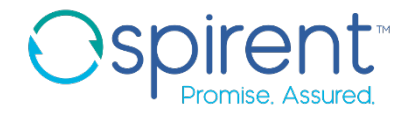

### Test Case Portability

- Create a parameter for the expected firmware value
	- 1. Navigate to the **Parameters** page of your test case
	- 2. Click the yellow **+** button to add a parameter
	- 3. Name the new parameter **expected\_firmware**
	- 4. Fill in the value field and enter a good description
- 2. Replace the hard-coded firmware value in the test case
	- Expand the analysis rule on the **show chassis firmware** step
	- 2. On the **assert** line, replace the firmware version with the parameter function **param('expected\_firmware')**

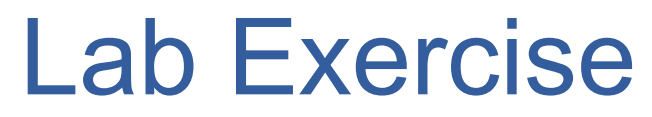

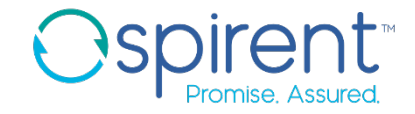

### Test Case Portability

### 3. Add a port to the DUT device in the topology

- 1. In the topology file, select the **DUT** device
- 2. In the properties view, click the yellow **+** button, then **Add Port**
- 3. Set the **name** property to **prim\_int**
- 4. Set the **inventoryName** property to **ge-0/0/0**

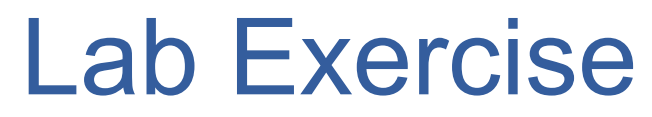

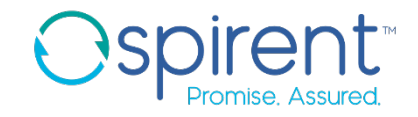

Test Case Portability

- 4. Replace the hard-coded interface name with a TBML command
	- 1. In the **show interfaces brief** step, highlight the interface name, right click, and choose **Insert, Tbml Command…**
	- 2. Choose **Find a property value** and click **Next**
	- 3. Choose **On a resource** and click **Next**
	- 4. Choose **By Name** and click **Next**
	- 5. Expand the **DUT** resource, and select the **prim\_int** port. Click **Next.**
	- 6. Select **inventoryName** and click **Next**
	- 7. Complete the wizard.
	- 8. Add square brackets around the new TBML command. The command used should be **[tbml('property', '-name','DUT prim\_int', 'inventoryName')]**

# Lab Exercise

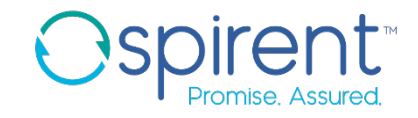

### **Variables**

1. Modify your execution issue messages to reference the expected and and actual firmware values in the **show chassis firmware** step

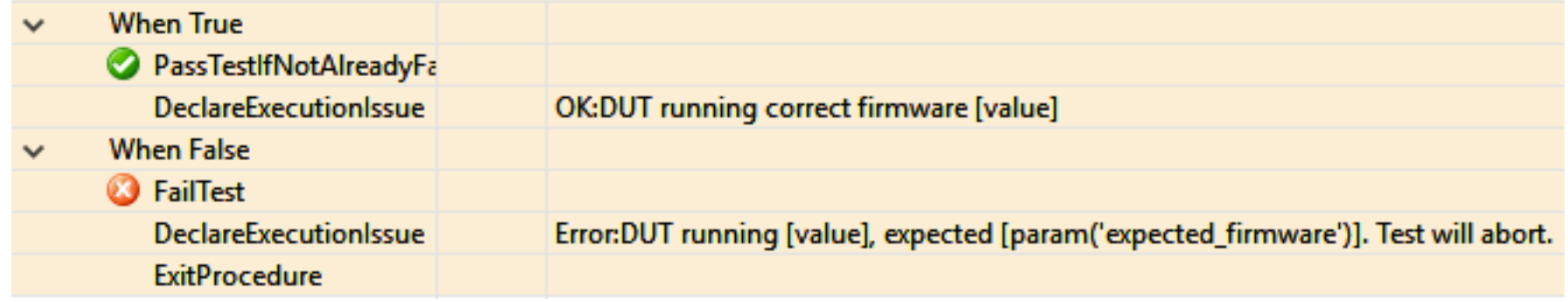

## Lab Exercise

### Variables

- 2. Store the DUT's primary interface name in a variable
	- 1. Add a step at the beginning of the test case
	- 2. Set the action to **eval**
	- 3. Set the description to **prim\_int\_name = tbml('property', '-name','DUT prim\_int', 'inventoryName')**. Use the TBML command wizard if desired.
- 3. Replace the TBML command with a reference to the variable in the **show interfaces brief** command
- 4. Make the execution messages of the **show interfaces** command more informative by adding the name of the port

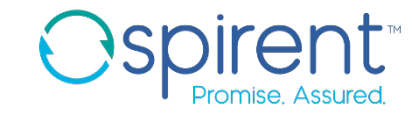